# Emplacement et Fonction des Commandes

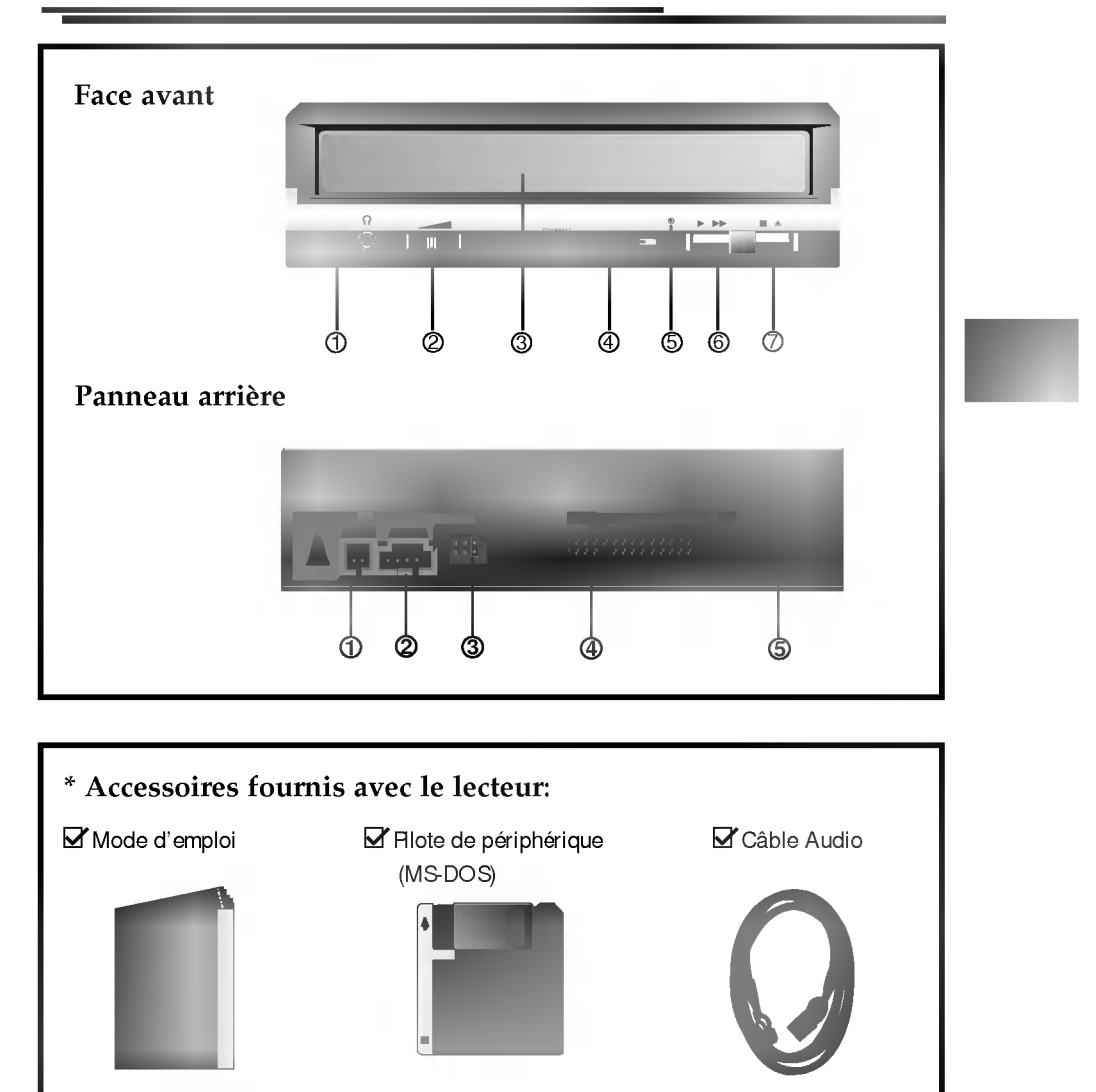

### Features

#### Face avant

#### 1. Prise casque

Prise jack de 3,5mm de diametre pour le signal audio.

- 2. Commande de volume du casque Réglez le niveau du volume de votre casque à l'aide de cette commande.
- 3. Plateau a disque Installez le disque CD-ROM sur ce support.
- 4. Témoin d'activité Ce témoin ne s'allume que pendant l'initialisation et la lecture de données sur le disque.
- 5. Trou d'ejection d'urgence<br>En foncez une tige à l'intérieur de ce trou pour ouvrir le support manuellement.
- 6. Touche Play/Skip (de lecture/saut)

Lorsqu'un disque est installé sur le plateau, cette touche lance la lecture à partu de la première plage. En cours de lecture, cette clle permet de passer à la prochaine plage du disque.

7. Touche Open/ Close/ Stop (ouverture/fermeture/arrêt) Cette touche permet d'éjecter ou de fermer le plateau de lecteur. Elle n'est opérationelle que si l'appareil est sous tension. Si vous appuyez sur cette touche pendant la lecture d'un disque, la lecture s'arrête.

#### Panneau arrière

- 1. Connecteur de Sortie Audio/ Video numérique Ceci est un connecteur de sortie numérique Audio ou Video. Vous pouvez l'utiliser pour connecter la carte audio numérique ou video numérique.
- 2. Connecteur de sortie sonore

Le connecteur de sortie sonore est raccorde a la carte son.

- 3. Cavalier maitre/esclave Le cavalier maitre/esclave permet de configurer le lecteur CD-ROM en mode "Maitre" ou "esclave" lorsqu'il fonctionne avec votre disque dur.
- 4. Connecteur d'interface Acheminement des données. Paccordez le câble d'interface à ce connecteur et à la carte' d'interface installée sur votre ordinateur.
- 5. Connecteur d'alimentation Ce connecteur sert à l'alimentation CC du lecteur. Raccordez le câble d'alimentation à l'ordinateur et à ce connecteur.

### Installation du lecteur de CD-ROM

Avant tout, mettez votre systeme hors tension. Suivez les etapes ci-dessous pour installer le lecteur de CD-ROM.

- 1. Retirez le capot de votre systeme. Reportez-vous au manuel d'utilisation de votre système.
- 2. Insérez le lecteur de CD-ROM dans un emplacement 5,5 pouces libre. Fixez le lecteur au cadre de l'emplacement à l'aide des vis de montage (comprises dans l'emballage du lecteur). Reportez-vous au manuel d'utilisation de votre systeme sur la methode d'installation d'un lecteur.
- 3. Branchez un connecteur d'alimentation libre du PC dans le connecteur d'alimentation sur l'arriere du lecteur de CD-ROM. Branchez un connecteur IDE libre du PC dans le connecteur d'interface IDE du lecteur.

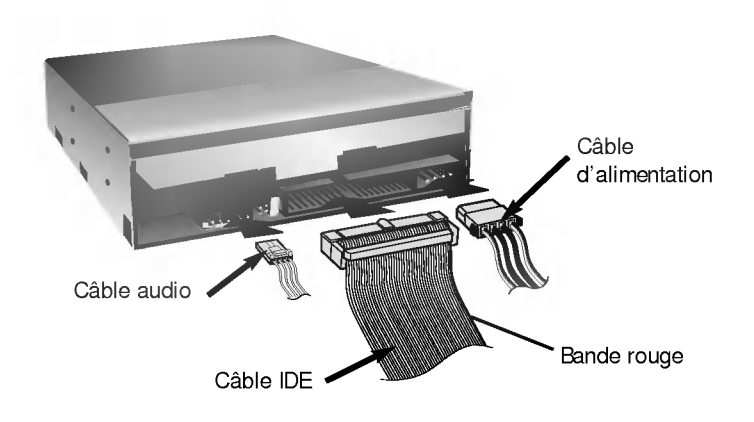

NOTE: Le bord rouge du câble IDE correspond à la broche 1 de l'interface IDE sur lecteur de CD-ROM.

Si vous avez une carte son, vous pouvez également connecter un câble audio analogue à 4 broches au connecteur sortie son de votre lecteur de CD-ROM et au connecteur entrée audio de la carte son.

4. Ajustez les cavaliers Maitre/Esclave au dos du lecteur de CD-ROM si nécessaire..

Le lecteur doit être connecté à la carte mère de l'ordinateur, au moyen d'un câble d'interface IDE. Il peut être configuré en tant que périphérique maître ou esclave, selon l'ordinateur.

### A) UTILISATION D'UN CONTRÔLEUR IDE PRINCIPAL:

Dans ce ens, l'unite de disque dur qui contient le systeme <sup>d</sup>'exploitation pour l'initialisation doit être configuré en mode Maître (MA) et le lecteur CD-ROM en mode Esclave (SL).

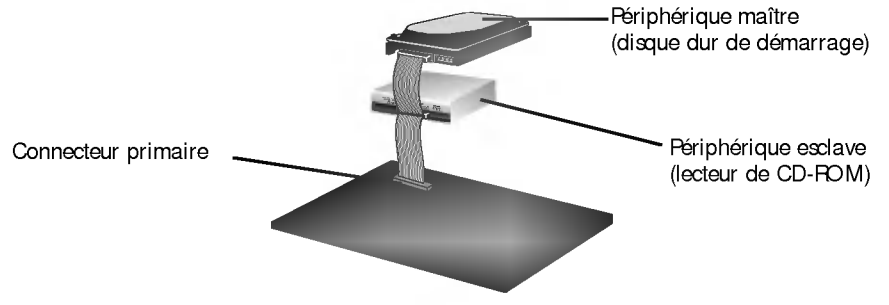

#### B) UTILISATION D'UN CONTROLEUR IDE AUXILIAIRE:

Dans ce cas, votre système peut prendre en charge quatre unités périphériques, configurées comme suit: Maître principal, Esclave principal, Maitre auxiliaire et Esclave auxiliaire

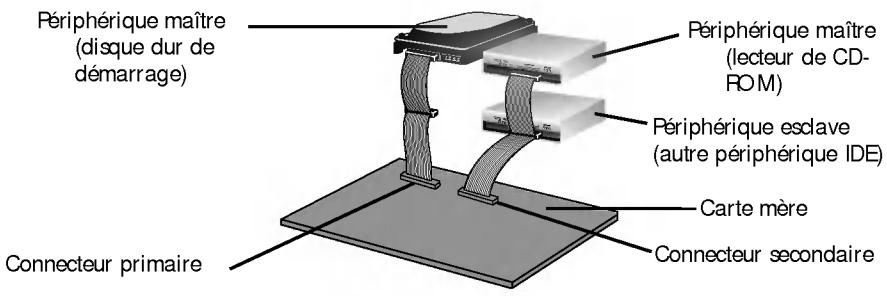

5. Remettre le capot de l'unité de centrale en place à l'issue de l'installation du lecteur.

6. Rebranchez l'alimentation électrique.

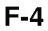

## Périphériques

#### Aucune procédure spécifique d'installation de périphérique n'est necessaire sous Windows 95/98/2000 ou Windows NT Workstation 4.0.

Ce lecteur de CD-ROM est fourni avec une disquette de pilotés MS-DOS. Ces pilotes sont indispensables <sup>a</sup> l'utilisation du lecteur de CD-ROM sous DOS ainsi que pour activer les CD-ROM. En raison de la présence d'un pilote de CD-ROM générique intégré IDE, E-IDE/ATAPI, aucun pilote n'est généralement nécessaire pour les autres systemes <sup>d</sup>'exploitation, ce qui, par exemple, est le cas avec Windows 95, 98, 2000, NT 3.51 (ou version plus récente) et OS/2 Warp. Si un fichier doit être êdité manuellement, commencer par sauvegarder le fichier originel sur une disquette puis enregistrer le fichier modifie sur le disque dur. Quitter puis redemarrer le PC afin que les modifications soient prises en compte.

#### Exécution du programme d'installation (installation MS-DOS)

- 1. Inserer la disquette dans le lecteur de disquette.
- 2. Selectionner le lecteur de disquette en tapant A: ou B:a l'invite DOS, selon le cas.
- 3. Taper le mot INSTALL puis presser la touche Entrée.
- 4. Le chargement du programme d'installation commence. Une fois ce
- chargement acheve, l'identification du programme d'installation apparait a l'ecran.
- 5. Procéder selon les instructions affichées.
- 6. A l'issue de <sup>l</sup>'installation, retirer la disquette et relancer le PC.

#### Pour Windows 95/98

- Contrôler les points suivants, dont le fonctionnement normal du périphérique dépend: Le périphérique doit apparaître sous:
	- [panneau de configuration/système/gestionnaire de périphériques/CD-ROM]. La mention 32 bits doit être affichée sous:
	- [panneau de configuration/système/performances]
- Contrôler les éléments suivants si l'ordinateur ne reconnaît pas le périphérique:
	- Si l'indicateur  $\bigoplus$  apparaît en regard du contrôleur IDE sous [panneau de configuration/système/gestionnaire de périphériques/contrôleurs de disque durl, contacter le fabricant du PC ou celui la carte mère afin d'obtenir le pilote de contrôleur IDE approprié.
- Depuis le panneau de configuration, exécuter [Ajout de périphérique] afin de laisser Windows effectuer une tentative de recherche du nouveau périphérique.

#### Pour Windows NT Workstation 4.0

- $\blacksquare$  Contrôler les points suivants, dont le fonctionnement normal du périphérique dépend: Le périphérique doit apparaître pour le contrôleur IDE sous:
	- [panneau de configuration/ adaptateur SCSI/ périphériques]
- Contrôler les éléments suivants si l'ordinateur ne reconnaît pas le périphérique:
	- Si l'indicateur  $\bigcirc$  apparaît en regard du contrôleur IDE sous [panneau de configuration/adaptateur SCSI/ périphériques], contacter le fabricant du PC ou celui de la carte mère afin d'obtenir le pilote de contrôleur IDE approprié.

## Ejection manuelle

Ce lecteur est dote d'une fonction permettant <sup>l</sup>'ejection manuelle du CD, par exemple en cas de défaillance ou de coupure de l'alimentation. La procédure d'ejection manuelle est la suivante.

NOTE: cette fonction ne doit être utilisée qu'en cas de besoin absolu.

- 1) Couper l'alimentation électrique.
- 2) Enfoncer une tige fine (grand trombone redresse, par exemple) dans le petit orifice situé au-dessus de la touche d'arrêt/ éjection. La trappe s'ouvre et le plateau sort partiellement.
- 3) Tirer sur la trappe afin de la sortir completement puis saisir le plateau entre le pouce et l'index et tirer delicatement.

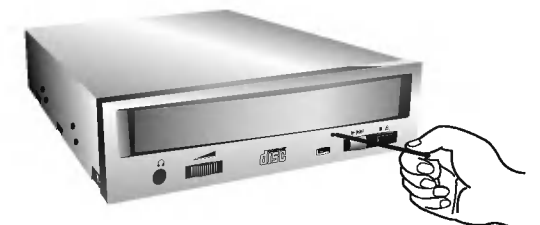

NOTE: cette fonction de secours ne doit être utilisée qu'en cas de besoin absolu. Un recours trop fréquent à l'éjection manuelle provoquerait une defaillance.

\* S'il est impossible de bien tenir le plateau à la main, tirer à l'aide d'une pince métallique à documents.

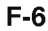

### **Precautions**

#### **Installation**

- Evitez de placer le lecteur à un endroit exposé à:
- une forte humidite,
- une température élevée,
- des vibrations mécaniques,
- la lumiere directe du soleil.
- **E** Fonctionnement
	- Un choc brutal ou des vibrations excessives au cours de l'utilisation du lecteur peuvent entrainer un mauvais fonctionnement de <sup>l</sup>'appareil.
	- Evitez de soumettre le lecteur à de brusques changements de température. Cela pourrait entraîner la formation de condensation à l'intérieur de l'appareil.
	- N'utilisez pas les disques endommager, fendus ou distors.

#### **Transport**

Ne laissez jamais de disque à l'intérieur du lecteur pendant le transport.

### Dépannage

\* Si le lecteur CD-ROM ne fonctionne pas lorsque l'unité de disque dur est iéglée sur le canal d'E/S IDE principal.

#### (SOLUTION)

- 1. Verifiez le cavalier maitre/esclave du lecteur CD-ROM.
- Il doit être réglé sur le mode esclave.
- 2. Verifiez que l'interface du disque dur est bien du type IDE.
- 3. Verifiez le reglage du cavalier maitre/esclave de votre disquedur. Les anciennes versions des disques durs de type IDE sont parfois configurées en mode Maître seulement (Master Only). Dans ce cas, contactez votre fournisseur de disque dur et modifiez le réglage du cavalier pour passer en mode Maitre.
- 4. Si le lecteur ne fonctionne toujours pas, vous aurez besoin de la carte auxiliaire IDE (IDE secondary card).
- \* Quand le lecteur CD-ROM n'installe pas OS/2 warp.

#### (SOLUTION)

1. Selectionner <NON-LISTED IDE CD>

#### AVERTISSEMENT:

1. Si vous voulez ajouter la ligne de commande WIN ou DOSSHELL dans votre fichier AUTOEXEC.BAT, veillez à les placer après la ligne de commande MSCDEX.EXE.